## Registry üzerinden Oracle SID Bilgisinin Kontrolü

Registry üzerinden Oracle SID Bilgisinin Kontrolü ile ilgili ayrıntılı bilgiye bu dokümandan ulaşılır.

Registry içerisinden Oracle kurulumu sırasında tanımlanan Oracle ile ilgili SID, Oracle kurulan dizin, Home Name bilgisi detay bilgilerine ulaşılabilir. Bunun için Computer\HKEY\_LOCAL\_MACHINE\SOFTWARE\Oracle\KEY\_OraDB1 2Home1 (Oracle Home Name bilgisine göre kırmızı alan değişiklik gösterebilir) dizini kullanılır.

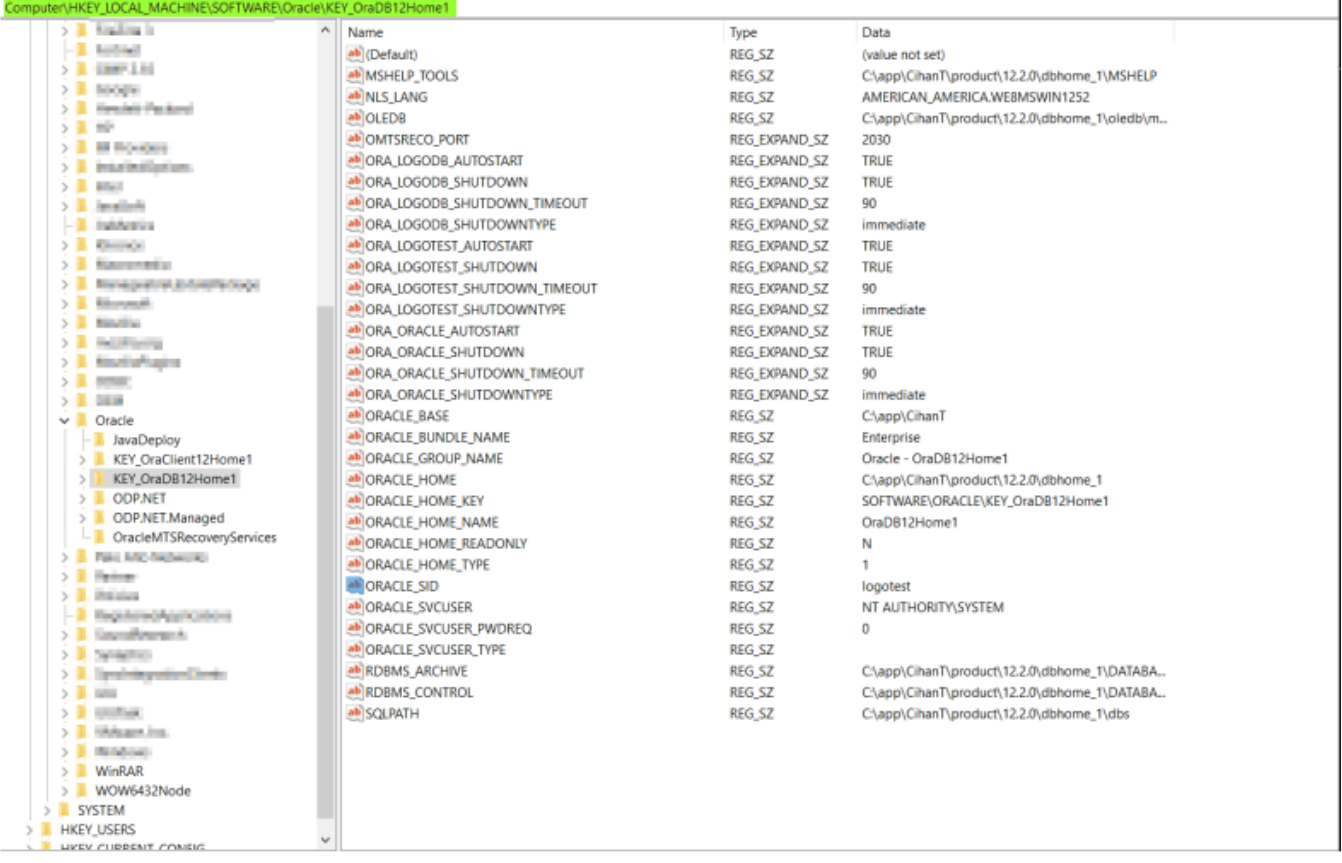